# **Innlogging**

Gå inn på nettsiden til kommunen - [www.gol.kommune.no](http://www.gol.kommune.no/)

Her velger du «Portal for tilsette» som vist under (nederst på kommunen sin hjemmeside).

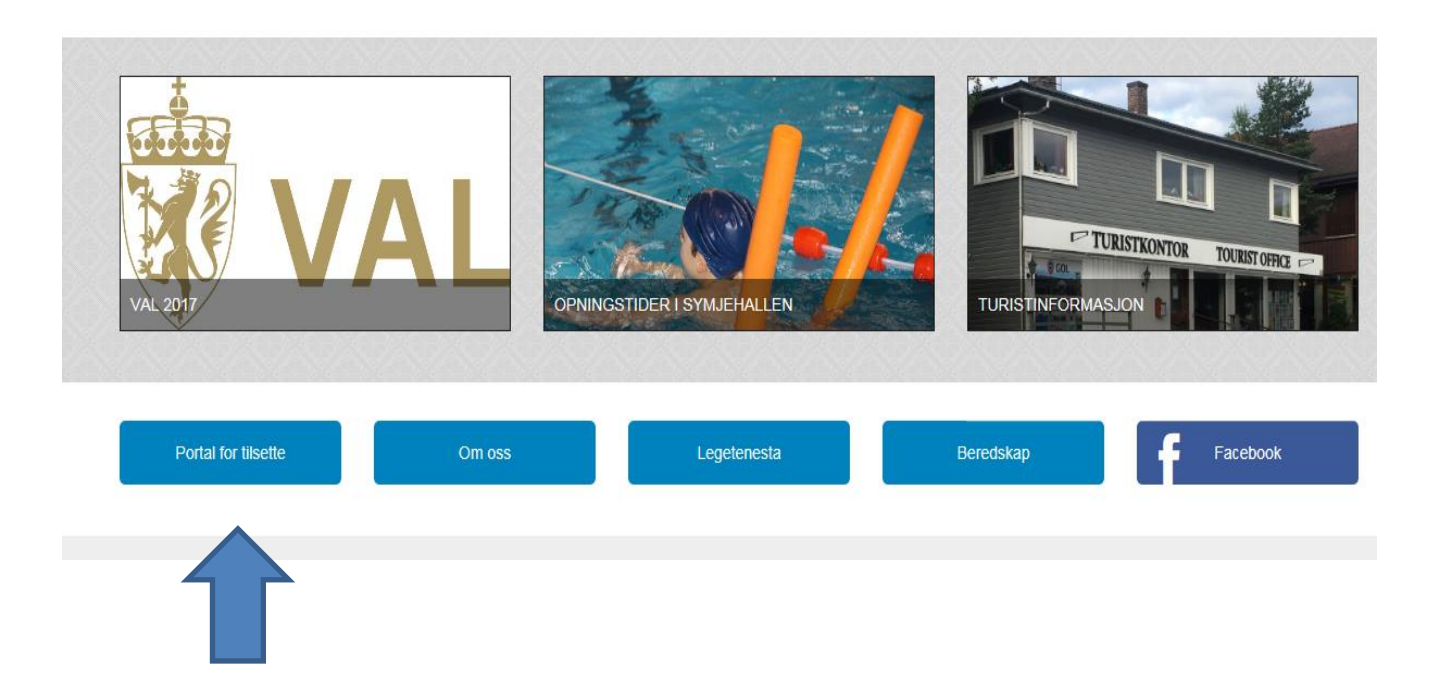

# **Da får du opp denne innloggingssiden:**

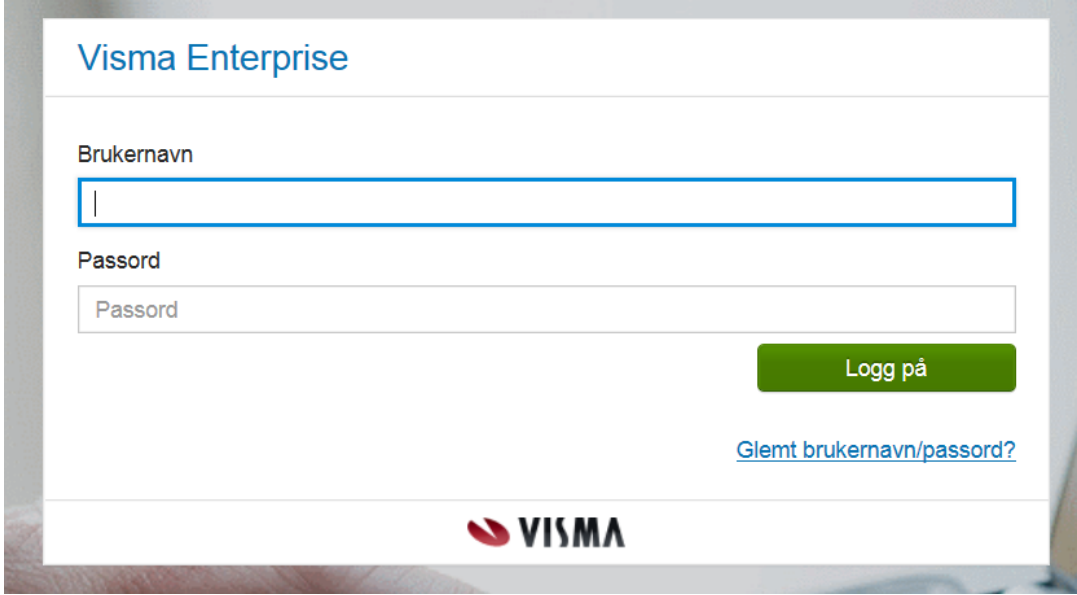

Her må du logge deg på med brukernavn og passord. I tillegg får du ei engangskode på mobiltelefon.

### **Du kan logge deg på med brukernavn slik:**

- Navnet ditt med store bokstaver, gjeldt alle
- go-xxxx (samme brukernavn som ved pålogging PC) berre ansatte med ein stillingsprosent.
- Kommunal/privat e-postadresse (den eposten med varsel om at lønnslippen var lagt i dokumentarkiv)

#### **Trykk på glemt passord og følg veiledningen.**

Ditt private mobilnummer må ligge i lønnssystemet/web for at denne rutinen skal fungere. Dersom dette ikke ligger inne fra før, kan du gjøre det selv på Enterprise web/forside eller ved første gangs pålogging.

**Det er viktig at du sjekker om mobilnummeret ligger inne når du logger deg på første gangen, slik det er vist under her.**

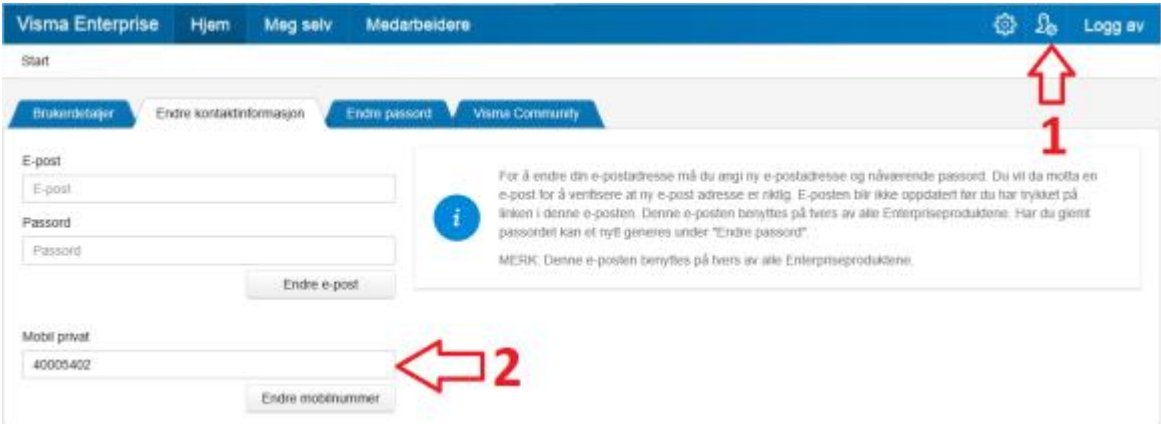

Vi på lønn og personal hjelper deg gjerne med påloggingen (brukernavn og passord). Ta kontakt på [dagny.risdal.liahagen@gol.kommune.no](mailto:dagny.risdal.liahagen@gol.kommune.no) eller ring 32 02 91 06

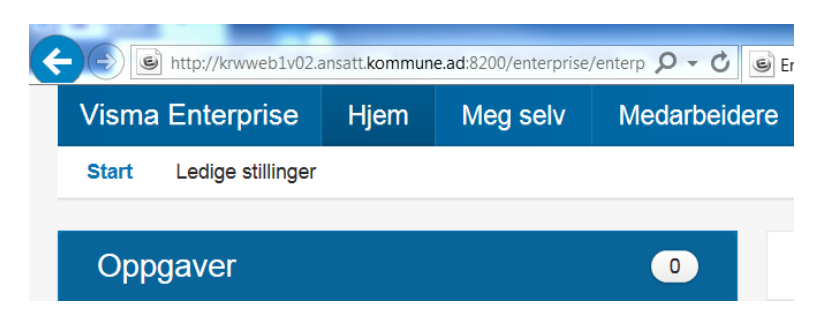

# **Når du har logget deg på Enterprise web, kommer du til dette bildet:**

Ved å åpne fanen **Meg selv** vil du få opp opplysninger om deg selv.

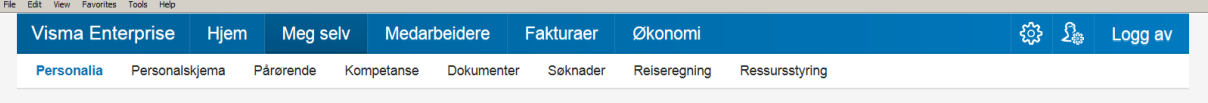

# **Personalia**

Her er registrerte personopplysninger på deg. Her kan du endre adresse, legge inn bilde av deg selv, endre bankkontonummer, legge inn ekstra skattetrekk.

#### **Personalskjema**

Her ligger en kalender som gir mulighet for å registrere timelister

#### **Dokumenter**

Her blir lønnsslipper, lønnsoppgaver, timelister o.l. arkivert. Lønnsslippen vil bli lastet opp hver måned og være tilgjengelig i PDF format. Husk å bruk rullegardin for å velge «lønnsslipp».